# Configurazione della trap SNMPv3 sul router Cisco Edge

### Sommario

Introduzione **Prerequisiti Requisiti** Componenti usati **Configurazione Configurazioni Verifica** Risoluzione dei problemi Informazioni correlate

### Introduzione

Questo documento descrive la configurazione per abilitare i trap SNMP (Simple Network Management Protocol) versione 3 utilizzando un modello di funzionalità vManage su un router cEdge.

## **Prerequisiti**

#### Requisiti

Cisco raccomanda la conoscenza dei seguenti argomenti:

- Soluzione Cisco SDWAN
- Conoscenze base di SNMP

#### Componenti usati

Le informazioni fornite in questo documento si basano sulle seguenti versioni software e hardware:

- Cisco Cloud Services Router 1000V (CSR1000v) router con versione 16.12.3
- vManage versione 19.2.2.

Le informazioni discusse in questo documento fanno riferimento a dispositivi usati in uno specifico ambiente di emulazione. Su tutti i dispositivi menzionati nel documento la configurazione è stata ripristinata ai valori predefiniti. Se la rete è operativa, valutare attentamente eventuali conseguenze derivanti dall'uso dei comandi.

Nota: In genere, gli spigoli non necessitano di gruppi di trapping. In vManage versioni 20.x e successive i modelli cEdge e vEdge sono separati, la dipendenza dall'avere un trap-group

non è più presente.

### **Configurazione**

#### **Configurazioni**

In vManage:

Passaggio 1. Per creare un modello di funzionalità SNMP, selezionare CONFIGURAZIONE > MODELLI > Modello di funzionalità > SNMP.

Immettere un nome e una descrizione per il modello, seguiti da SNMP no-shutdown, come mostrato in questa immagine.

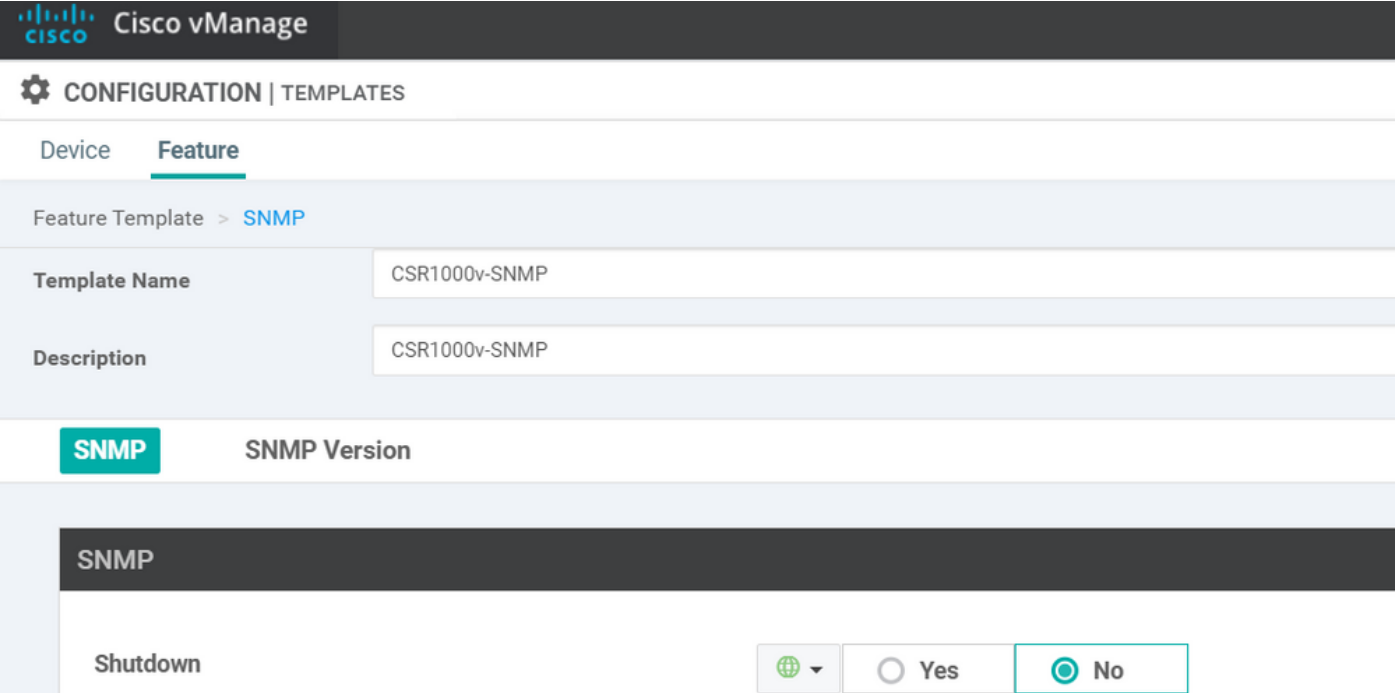

Passaggio 2. Selezionare la versione SNMP. In questo caso - versione 3.

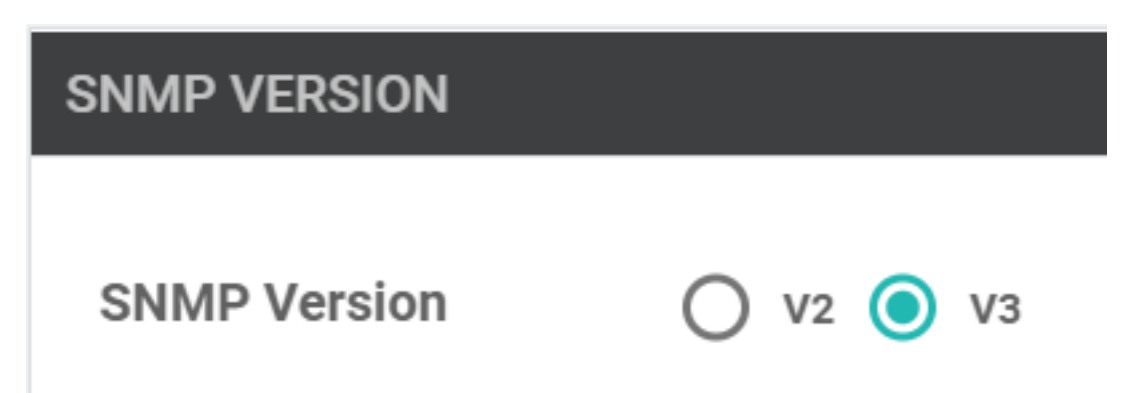

Passaggio 3. Creare il gruppo di trap SNMP e compilare i moduli di trap, come mostrato in questa immagine.

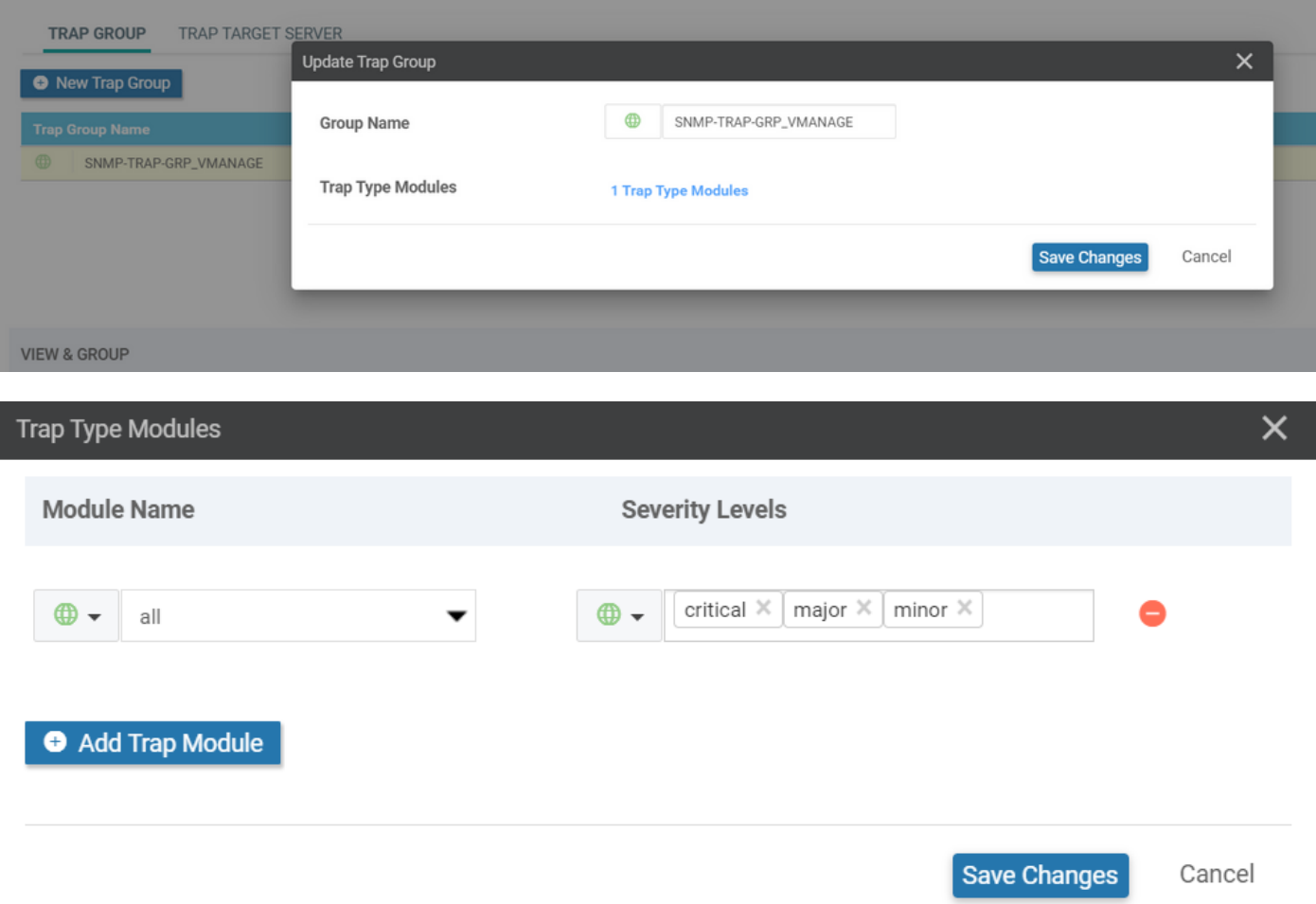

Passaggio 4. Creare un server di destinazione dei trap SNMP.

Qui viene utilizzato mgmt-intf Virtual Routing Forwarding (VRF) per il rilevamento di trap SNMP.

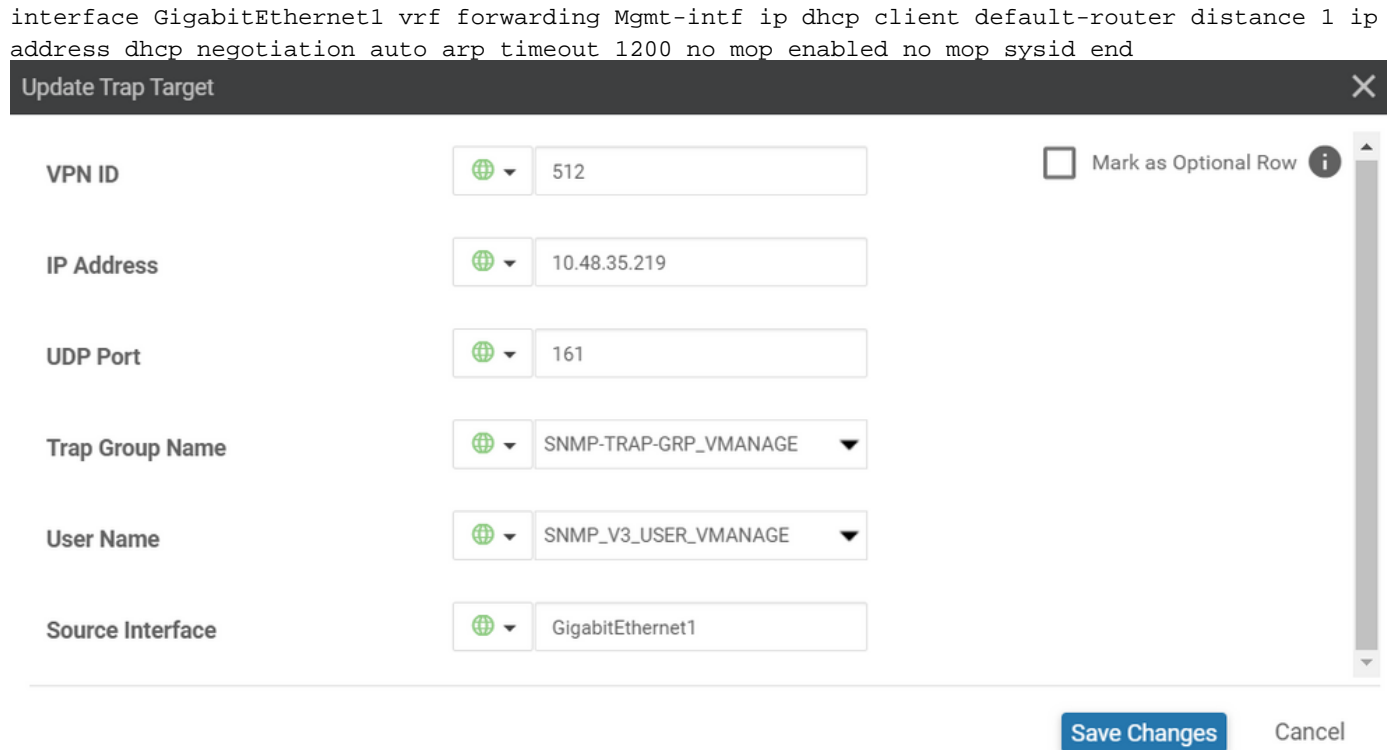

Passaggio 5. Creare la vista SNMP e aggiungere l'identificatore di oggetto (OID) SNMP.

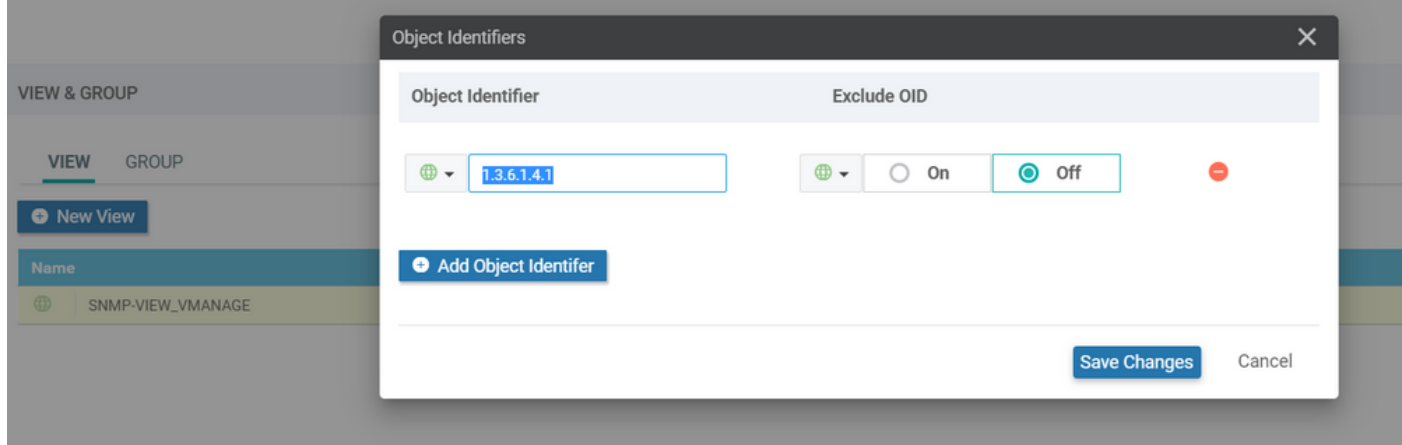

Passaggio 6. Creare un gruppo SNMP e allegarvi la vista SNMP creata in precedenza.

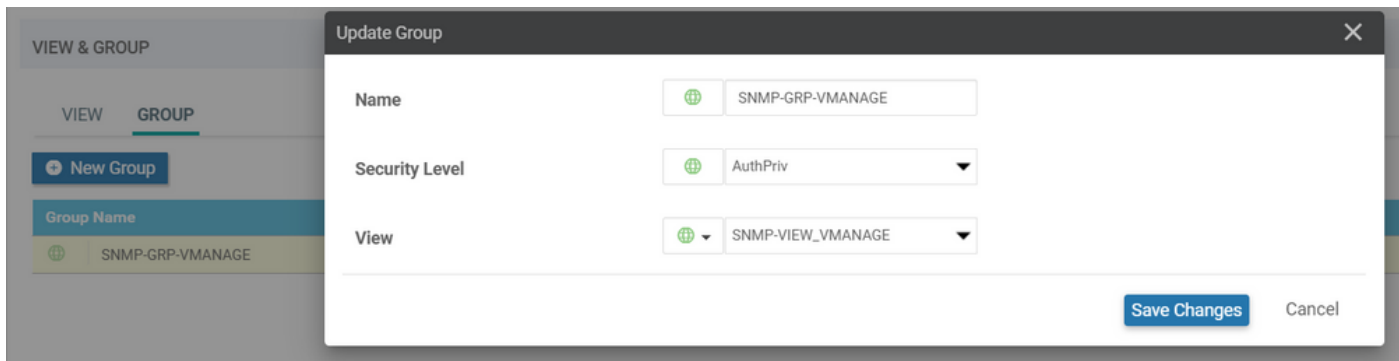

Passaggio 7. Aggiungere un utente SNMPv3, come mostrato in questa immagine.

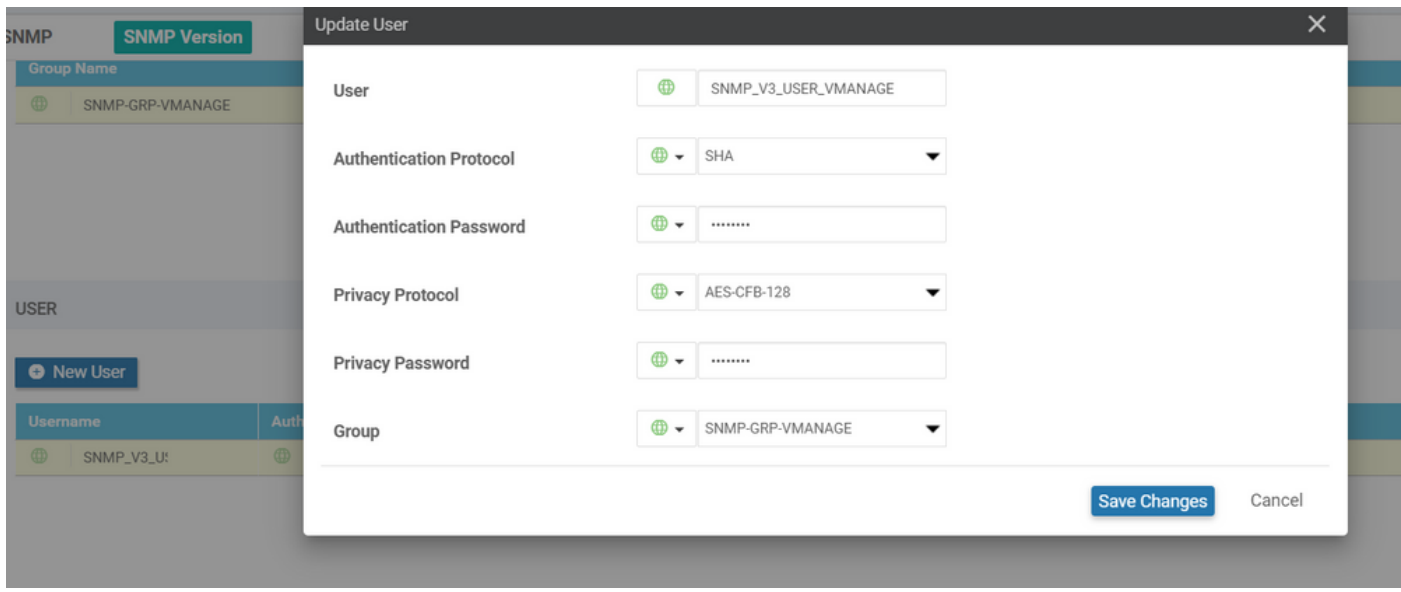

Passaggio 8. Allegare il modello di funzionalità SNMP nella sezione dei modelli aggiuntivi del modello del dispositivo:

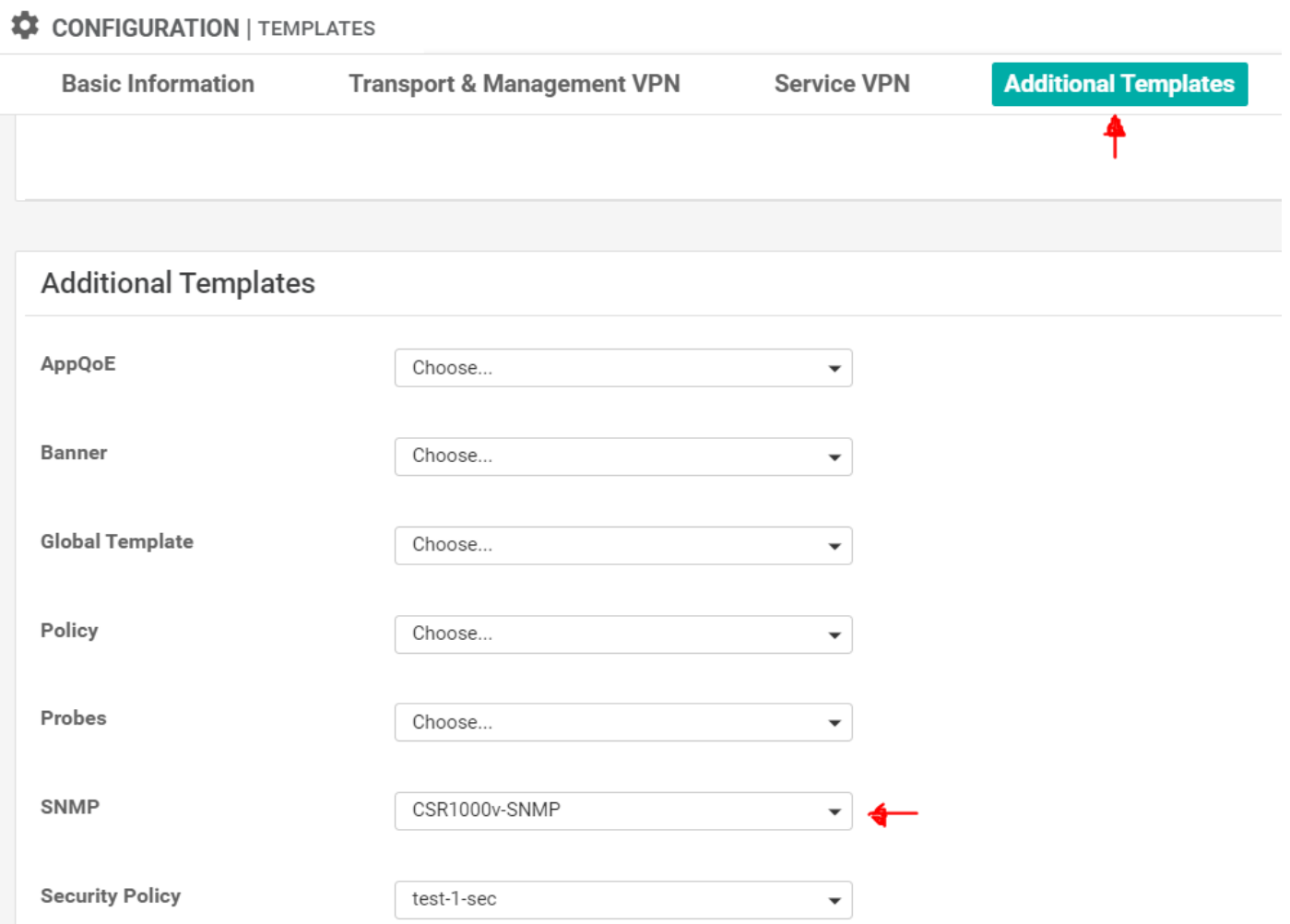

Passaggio 9. Collegare il modello del dispositivo al dispositivo corrispondente.

#### **Verifica**

Su cEdge:

Abilita questi debug:

debug snmp packets debug snmp detail Genera trap SNMP: prova configurazione trap snmp

```
cEdge#test snmp trap config Generating CONFIG-MAN-MIB Trap cEdge# Aug 19 14:26:03.124: SNMP:
Queuing packet to 10.48.35.219 Aug 19 14:26:03.124: SNMP: V2 Trap, reqid 5563, errstat 0, erridx
0 sysUpTime.0 = 233535801 snmpTrapOID.0 = ciscoConfigManEvent ccmHistoryEventCommandSource.2 = 1
ccmHistoryEventConfigSource.2 = 2 ccmHistoryEventConfigDestination.2 = 2
ccmHistoryEventTerminalUser.2 = test Aug 19 14:26:03.374: SNMP: Packet sent via UDP to
10.48.35.219
```
In questo caso, la trap SNMP viene inviata al server 10.48.35.219.

Acquisizione pacchetti:

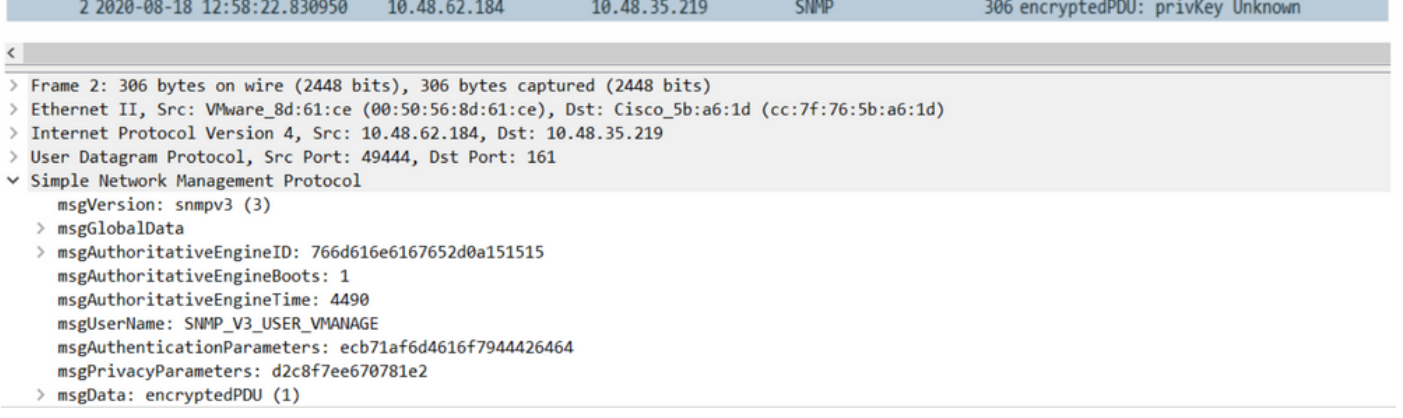

A volte, è possibile notare "CheckMIBView: OID non in visualizzazione MIB." errore nei debug.

Verificare la configurazione della vista SNMP e aggiungervi OID (ad esempio: 1.3.6.1.4.1).

#### Risoluzione dei problemi

debug snmp detail debug snmp packets cEdge#test snmp trap config Generating CONFIG-MAN-MIB Trap SPOKE-8#CheckMIBView: OID is in MIB view. CheckMIBView: OID is in MIB view. CheckMIBView: OID is in MIB view. CheckMIBView: OID is in MIB view. CheckMIBView: OID is in MIB view. CheckMIBView: OID is in MIB view. CheckMIBView: OID is in MIB view. SrCheckNotificationFilter: OID is included. SrCheckNotificationFilter: OID is included. SrCheckNotificationFilter: OID is included. SrCheckNotificationFilter: OID is included. SrCheckNotificationFilter: OID is included. SrCheckNotificationFilter: OID is included. SrCheckNotificationFilter: OID is included. Aug 19 14:30:16.527: SNMP: Queuing packet to 10.48.35.219Sr\_send\_trap: trap sent to 10.48.35.219:161:Mgmt-intf Aug 19 14:30:16.527: SNMP: V2 Trap, reqid 5564, errstat 0, erridx 0 sysUpTime.0 = 233561141 snmpTrapOID.0 = ciscoConfigManEvent ccmHistoryEventCommandSource.2 = 1 ccmHistoryEventConfigSource.2 = 2 ccmHistoryEventConfigDestination.2 = 2 ccmHistoryEventTerminalUser.2 = test SrV2GenerateNotification:Function has reached clean up routine. Aug 19 14:30:16.777: SNMP: Packet sent via UDP to 10.48.35.219 cEdge#sh snmp | i sent Logging to 10.48.35.219.161, 0/10, 3316 sent, 2039 dropped. cEdge#sh snmp user User name: SNMP\_V3\_USER\_VMANAGE Engine ID: 766D616E6167652D0A151515 storage-type: nonvolatile active Authentication Protocol: SHA Privacy Protocol: AES128 Group-name: SNMP-GRP-VMANAGE cEdge#show snmp group groupname: ILMI security model: v1 contextname:

#### Informazioni correlate

- Esempio di acquisizione integrata dei pacchetti per Cisco IOS e IOS-XE
- [Usa trap SNMP](https://sdwan-docs.cisco.com/Product_Documentation/vManage_How-Tos/Troubleshooting/Use_SNMP_Traps)
- [SNMP Object Navigator](https://snmp.cloudapps.cisco.com/Support/SNMP/do/MIBSupport.do?local=en&step=3)
- Documentazione e supporto tecnico Cisco Systems